# **Регистрация**

# **Регистрация учетной записи**

Нажмите кнопку [«Зарегистрироваться»](https://esia.gosuslugi.ru/registration/) на главной странице портала. В регистрационной форме укажите имя, фамилию, номер мобильного телефона или адрес электронной почты.

Поля «Фамилия» и «Имя» могут содержать буквы русского или латинского алфавита, цифры, дефис, пробел, апостроф, точку. Недопустимо одновременно использовать русские и латинские буквы.

В поле «Мобильный телефон» можно вводить только арабские цифры: [+7 (123) 456-78-90].

После подтверждения ввода данных, на указанный электронный адрес придет ссылка для перехода к созданию пароля. Если в качестве контакта вы указали номер мобильного телефона, вам будет направлен код подтверждения, который нужно ввести перед созданием пароля.

В качестве логина для входа на портал «Госуслуги» используется номер мобильного телефона или адрес электронной почты. После того, как вы укажете в профиле данные личных документов, можно будет выбрать вход по СНИЛС.

# **Как зарегистрироваться на портале**

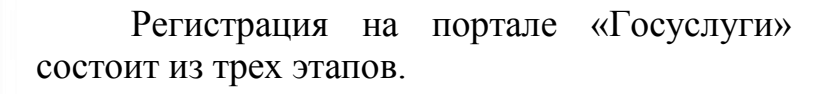

**Этап 1**. [Регистрация](https://esia.gosuslugi.ru/registration/) Упрощенной учетной записи.

Укажите в [регистрационной](https://esia.gosuslugi.ru/registration/) форме фамилию, имя, мобильный телефон или e-mail.

После клика на кнопку регистрации вы

получите ссылку на страницу оформления пароля.

**Этап 2**. Подтверждение личных данных — создание Стандартной учетной записи.

Заполните профиль пользователя — укажите СНИЛС и данные документа, удостоверяющего личность (Паспорт гражданина РФ, для иностранных граждан документ иностранного государства). Данные проходят проверку в ФМС РФ и Пенсионном фонде РФ. На ваш электронный адрес будет направлено уведомление о результатах проверки.

**Этап 3**. Подтверждение личности — создание Подтвержденной учетной записи.

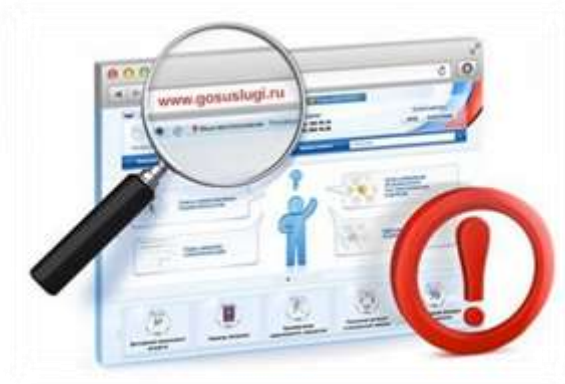

Для оформления Подтвержденной учетной записи с полным доступом ко всем электронным государственным услугам нужно пройти подтверждение личности одним из способов:

- обратиться в [Центр обслуживания;](https://beta.gosuslugi.ru/help/address)
- ПОЛУЧИТЬ КОД ПОДТВЕРЖДЕНИЯ ЛИЧНОСТИ ПО ПОЧТЕ:
- воспользоваться Усиленной квалифицированной электронной подписью или Универсальной электронной картой (УЭК).

Также возможна регистрация пользователя в [Центре обслуживания](https://beta.gosuslugi.ru/help/address) — в этом случае будет сразу создана Подтвержденная учетная запись.

# **Уровни учетной записи**

На портале предусмотрены три типа учетных записей физического лица.

1. Упрощенная учетная запись с ограниченным доступом к государственным услугам. Для ее регистрации достаточно указать имя, фамилию, e-mail или номер мобильного телефона.

2. Стандартная учетная запись с доступом к расширенному перечню государственных услуг. Для ее создания нужно указать в профиле СНИЛС и данные документа, удостоверяющего личность, и отправить их на проверку. Личные данные проходят проверку в Федеральной Миграционной Службе и Пенсионном фонде РФ. На ваш электронный адрес будет направлено уведомление о результатах проверки.

3. Подтвержденная учетная запись с полным доступом к электронным государственным услугам. Пользователь должен лично подтвердить регистрационные данные одним из способов:

- обратиться в [Центр обслуживания;](https://beta.gosuslugi.ru/help/address)
- получить код подтверждения личности по почте;

 воспользоваться Усиленной квалифицированной электронной подписью или Универсальной электронной картой (УЭК).

Через Подтвержденную учетную запись можно создать учетную запись юридического лица или индивидуального предпринимателя.

# **Как и где подтвердить учетную запись**

Вы можете перейти к подтверждению сразу после успешной Регистрации, а также позже, воспользовавшись ссылкой, размещенной на баннере в Личном кабинете.

Для подтверждения учетной записи необходимо выполнить следующие шаги:

1. Заполнить личные данные профиля – СНИЛС и паспортные данные.

2. Дождаться завершения автоматической проверки личных данных.

3. Подтвердить личность одним из доступных способов:

- обратиться в [Центр обслуживания;](https://beta.gosuslugi.ru/help/address)
- получить код подтверждения личности по почте;
- воспользоваться усиленной квалифицированной электронной подписью или Универсальной электронной картой (УЭК).

Через Подтвержденную учетную запись можно создать учетную запись юридического лица или индивидуального предпринимателя.

# **Что такое усиленная квалифицированная электронная подпись и для чего она нужна**

Согласно [статье 5](http://www.consultant.ru/document/cons_doc_LAW_112701/d9cd621c949a3c9efef51c2884c247e18ab9908b/) Федерального закона от 06.04.2011 N 63-ФЗ (ред. от 30.12.2015) «Об электронной подписи», это информация в электронно-цифровой форме, которая используется для идентификации физического или юридического лица.

Виды электронных подписей, в каких ситуациях и для чего они применяются.

Простая электронная подпись подтверждает факт формирования подписи определенным лицом посредством кодов, паролей и иных средств защиты. Используется при оформлении электронных сообщений, направляемых в органы государственной власти, местного самоуправления или должностным лицам. Например, для получения услуг в сфере коммунального хозяйства.

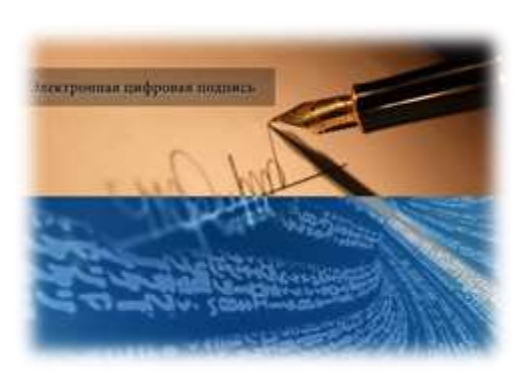

Усиленная неквалифицированная электронная подпись подтверждает факт формирования подписи определенным лицом и неизменность документа с момента подписания. Разрешена к использованию при оформлении документов, не требующих обязательного наличия печати. Такой подписью заверяют, например, некоторые виды договоров, бухгалтерскую отчетность и налоговые декларации. Подпись создается с помощью криптографических средств, при этом допускается использование сертификата неаккредитованного удостоверяющего центра. Усиленная квалифицированная электронная подпись создается с привлечением криптографических средств, подтвержденных компетентными органами, а именно ФСБ РФ. Гарантом подлинности в данном случае выступает специальный сертификат, выданный аккредитованным удостоверяющим центром. Электронный документ, подписанный УКЭП, имеет такую же юридическую силу, как и бумажный, который подписан собственноручно.

Наличие квалифицированной электронной подписи является обязательным условием для работы с порталами госуслуг, Системой межведомственного электронного взаимодействия, сдачи отчетности в налоговые органы, отправки банковских и иных документов через интернет, исполнении государственных и муниципальных функций и при совершении иных юридически значимых действий.

Закон предоставляет субъектам предпринимательства равные возможности при заключении коммерческих, муниципальных и государственных контрактов на электронных торговых площадках. Получить квалифицированную электронную подпись могут как юридические, так и физические лица, в том числе зарегистрированные в качестве ИП и имеющие достаточно средств для участия в торгах.

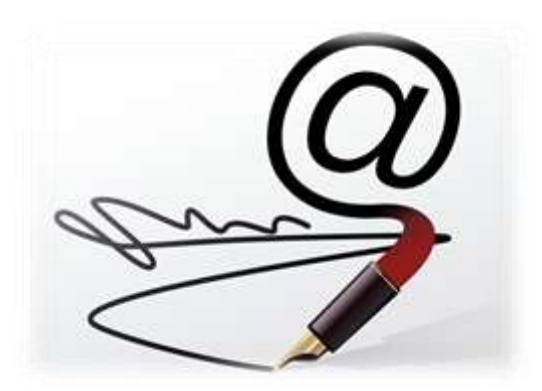

# **Как получить усиленную квалифицированную электронную подпись?**

Чтобы получить усиленную квалифицированную электронную подпись, обратитесь в один из аккредитованных удостоверяющих центров. [Актуальный список аккредитованных организаций](http://minsvyaz.ru/ru/directions/?regulator=118) – на сайте Минкомсвязи России.

Для получения сертификата квалифицированной электронной подписи физическими лицами требуются:

– личное присутствие;

– основной документ, удостоверяющий личность (паспорт);

– страховое свидетельство государственного пенсионного страхования заявителя (СНИЛС).

Для получения сертификата квалифицированной электронной подписи юридическими лицами требуются:

– учредительные документы;

– документ, подтверждающий факт внесения записи о юридическом лице в Единый государственный реестр юридических лиц; – свидетельство о постановке на учет в налоговом органе заявителя.

Сертификат и ключи электронной подписи запишут на сертифицированный электронный носитель – электронную карту или флэш-накопитель (можно принести свои). Платность получения сертификата и ключей электронной подписи определяется регламентом удостоверяющего центра.

Полезные советы

– Применяйте электронную подпись (ЭП) исключительно в областях, указанных в сертификате.

– Обеспечьте конфиденциальность ключа ЭП.

– При нарушении конфиденциальности ключа усиленной квалифицированной электронной подписи, следует в течение 1 рабочего дня уведомить об этом Национальный удостоверяющий центр и участников электронного взаимодействия.

– Не используйте ключ электронной подписи, если есть основания полагать, что его конфиденциальность была нарушена, истек срок действия сертификата, сертификат был приостановлен или аннулирован.

– Применяйте для создания и проверки ЭП криптографические средства, соответствующие требованиям законодательства.

# **Важно!**

При нарушении конфиденциальности ключа электронной подписи, следует в течение одного рабочего дня уведомить об этом Национальный удостоверяющий центр и участков электронного взаимодействия.

Регистрация с электронной подписью

Зарегистрируйтесь на портале, заполните профиль пользователя и отправьте данные на проверку. Успешная проверка данных переводит учетную запись в состояние «Стандартной». Для подтверждения личности с помощью средства усиленной квалифицированной электронной подписи потребуется:

 физический носитель (токен или смарт-карта) с электронной подписью пользователя, выданной аккредитованным удостоверяющим центром. Также может использоваться Универсальная электронная карта. Ознакомьтесь с [актуальным](https://e-trust.gosuslugi.ru/CA)  [списком аккредитованных организаций;](https://e-trust.gosuslugi.ru/CA)

 для некоторых носителей электронной подписи нужно установить специальную программу – криптопровайдер (например, КриптоПро CSP). Для использования УЭК необходимо установить криптопровайдер КриптоПро УЭК CSP;

установить специальный плагин веб-браузера.

Нажмите кнопку «Подтвердить личность этим способом». Выберите сертификат ключа проверки электронной подписи, если у вас имеется несколько сертификатов. Ввести PIN-код для считывания электронной подписи, а также подпишите заявление на подтверждение учетной записи. Произойдет проверка электронной подписи. В случае успешного прохождения процедуры проверки учетная запись будет подтверждена.

# **Как создать учетную запись индивидуального предпринимателя**

Создать учетную запись индивидуального предпринимателя можно только из Подтвержденной учетной записи физического лица.

Чтобы создать Подтвержденную учетную запись, пройдите подтверждение личности одним из способов:

обратиться в [Центр обслуживания;](https://beta.gosuslugi.ru/help/address)

 получить код подтверждения личности по почте;

 воспользоваться усиленной квалифицированной электронной подписью или Универсальной электронной картой (УЭК).

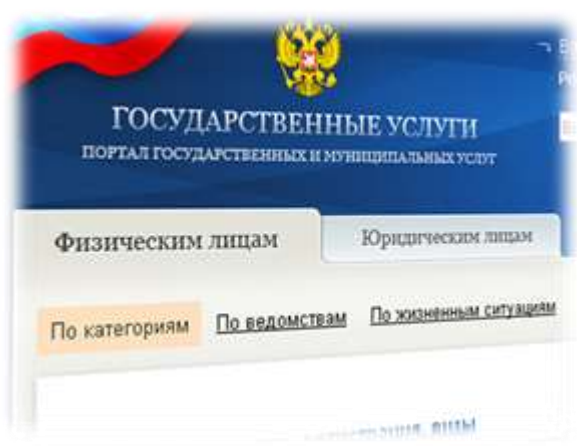

Теперь вы можете создать учетную запись индивидуального предпринимателя. Для этого:

1. Заполните данные об индивидуальном предпринимателе в регистрационной форме Личного кабинета (требуется ОГРНИП).

2. Дождитесь завершения автоматической проверки данных.

Учетная запись индивидуального предпринимателя будет создана после успешной проверки данных. Уведомление о регистрации придет на ваш электронный адрес.

### **Как создать учетную запись юридического лица**

Создать учетную запись юридического лица можно только из Подтвержденной учетной записи физического лица – руководителя организации или представителя ЮЛ, имеющего право действовать от имени организации без доверенности.

Чтобы создать Подтвержденную учетную запись, воспользуйтесь одним из способов:

обратиться в [Центр обслуживания;](https://beta.gosuslugi.ru/help/address)

получить код подтверждения личности по почте;

 воспользоваться усиленной квалифицированной электронной подписью или Универсальной электронной картой (УЭК). Электронную подпись юридического лица можно использовать и для подтверждения учетной записи физического лица при условии, что в сертификате ключа проверки электронной подписи указаны ФИО и СНИЛС владельца.

Теперь вы можете создать учетную запись юридического лица. Для этого:

1. Заполните данные о вашей организации в регистрационной форме Личного кабинета.

2. Дождитесь завершения автоматической проверки.

Учетная запись вашей организации будет создана автоматически после успешной проверки данных. Уведомление о регистрации придет на ваш электронный адрес.

# **Инструкция по регистрации и повышению уровня учётной записи на ЕПГУ**

На портале госуслуг есть три типа учетной записи. Они отличаются друг от друга способом получения и списком госуслуг, к которым они открывают доступ:

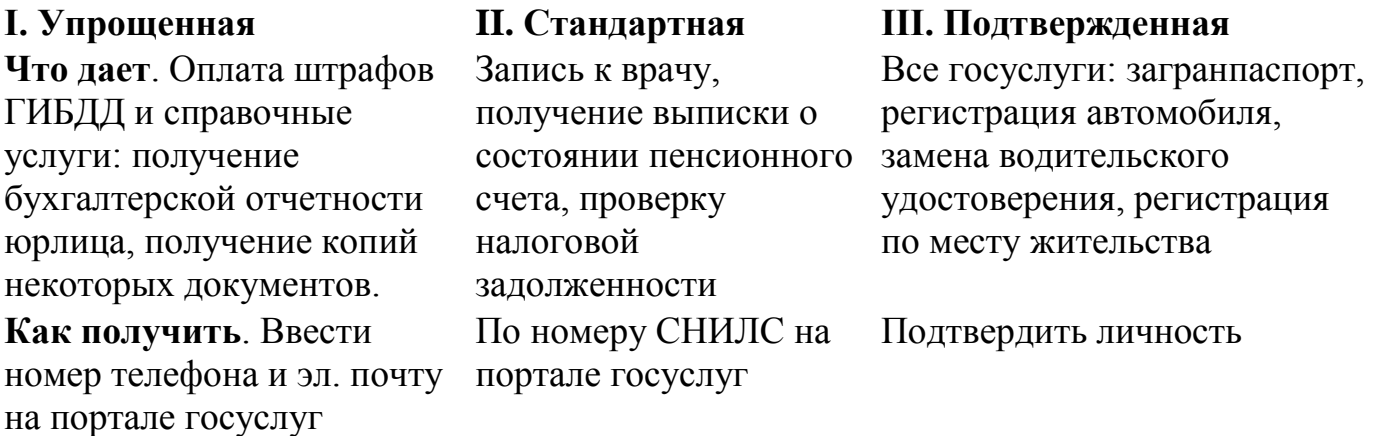

Первые два типа учетной записи можно получить не выходя из дома, достаточно ввести личные данные. Это можно сделать и через мобильное приложение госуслуг. Упрощенная учетная запись дает доступ к очень

ограниченному количеству госуслуг, поэтому сразу после нее советуем получить стандартную учетную запись. Это займет 5-10 минут.

Чтобы получить стандартную учетную запись, введите на портале паспортные данные и номер СНИЛС. Вас попросят ввести их при получении нужной госуслуги, но кроме этого вы можете ввести свои данные в [личном кабинете,](https://esia.gosuslugi.ru/profile/user/person.xhtml) в разделе «Персональные данные».

СНИЛС — это номер, по которому ваш работодатель платит пенсионные отчисления. Этот номер указан на зеленой карточке, которую выдает Пенсионный фонд. Если вы устраиваетесь на работу впервые, уточните у работодателя, как получить карту СНИЛС. Иногда ее выдает сам работодатель, иногда нужно съездить в Пенсионный фонд. Если вы уже давно работаете, скорее всего, СНИЛС у вас уже есть.

Паспорта и номера СНИЛС будет достаточно для стандартной учетной записи, но советуем сохранить номер автомобиля, водительского удостоверения и ИНН. ИНН нужен, чтобы получать госуслуги, связанные с налогами, а по водительскому

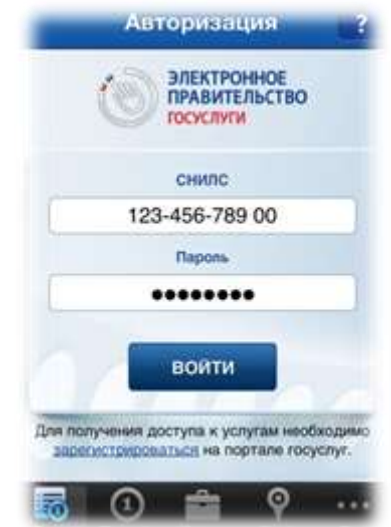

удостоверению и номеру машины вы сможете оплачивать штрафы ГИБДД.

Стандартная учетная запись дает доступ к ограниченному списку услуг. Например, оформление загранпаспорта с ней будет недоступно. Для этого нужна подтвержденная учетная запись. Как ее получить, читайте в отдельной статье.

# **Инструкция по подтверждению личности при регистрации на ЕПГУ**

Пользователи портала госуслуг работают под одной из трех учетных записей: упрощенная, стандартная и подтвержденная. Чем больше данных вы сохраняете на портале, тем более высокий статус получаете. От этого зависит количество услуг, которые будут вам доступны в электронном виде:

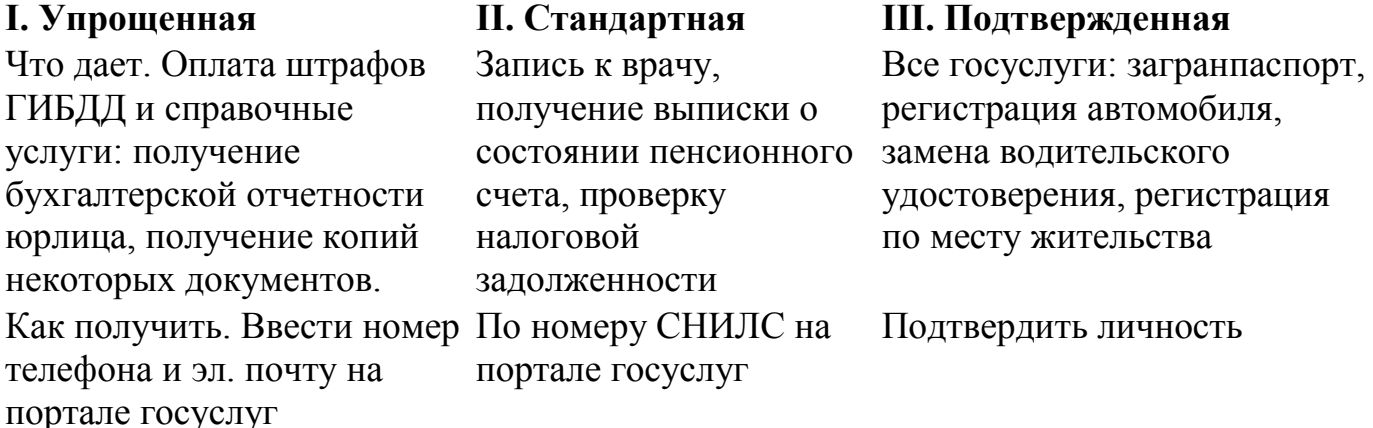

Зарегистрировать стандартную и упрощенную учетные записи можно и дома за 5-10 минут. Для получения подтвержденной учетной записи требуется подтверждение личности в центре регистрации или письмом по почте. После этого вам будут доступны все госуслуги на портале.

#### **Зарегистрироваться**

Первый этап — регистрация упрощенной учетной записи. Чтобы ее пройти, нужно ввести имя, фамилию, номер телефона или **ГОСУСЛУГИ** электронную почту. Если оставите почту, вам придет ссылка .<br>Доступ к сервисам<br>электронного правительства для подтверждения. А на телефон система отправляет код подтверждения. Когда вы его введете, вы получите Регистрация упрощенную учетную запись на госуслугах.

С упрощенной учетной записью большинство услуг будут вам недоступны. Записать ребенка в детский сад или зарегистрироваться по месту жительства с такой учетной записью вы не сможете. Зато сможете оплачивать штрафы ГИБДД.

#### **Заполнить данные**

фамилия

Мобильный телефон

Или электронная почта

:<br>Нанимая на ююбку «Зарегистрироваться»,<br>и Политикой конфиденциальности

Зарегистрироваться

Mus

Следующий этап — заполнить паспортные данные и ввести номер СНИЛС. Это можно сделать при получении нужной услуги или в личном кабинете, [в разделе](https://esia.gosuslugi.ru/profile/user/person.xhtml)  [«Персональные данные».](https://esia.gosuslugi.ru/profile/user/person.xhtml)

Свидетельство СНИЛС — это зеленая карточка, которую выдает Пенсионный фонд. По номеру этой карты работодатель платит за вас пенсионные отчисления. Если вы работаете, скорее всего, СНИЛС у вас уже есть. Если нет, уточните у работодателя, как его получить: возможно, он выдаст СНИЛС сам, а может, отправит в Пенсионный фонд.

Паспорт и СНИЛС — основные документы на портале госуслуг. Но чем больше данных вы добавите, тем больше услуг сможете получить. Поэтому советуем добавить ИНН, номер автомобиля и водительского удостоверения. По ИНН вы сможете оплачивать налоговую задолженность, а по данным машины и водительского удостоверения — штрафы ГИБДД.

Если вы уже получали ИНН в налоговой, но под рукой у вас его нет, нажмите ссылку [«Узнай свой ИНН»](https://beta.gosuslugi.ru/16816/2/), и система покажет номер. Если не получали, обратитесь в налоговую. В будущем ИНН понадобится на работе или если будете открывать ИП.

Чтобы пользоваться всеми электронными госуслугами, подтвердите личность одним из удобных способов.

# **Подтвердить личность в центре обслуживания**

У портала госуслуг есть помощники вне интернета. Это почтовые отделения, офисы Ростелекома, многофункциональные центры и некоторые банки. Подтвердить личность можно через них. Информация об офисах, где вы можете подтвердить свою личность, доступна по ссылке [«Центры обслуживания»](https://beta.gosuslugi.ru/help/address). Выберите самый удобный центр обслуживания и приходите в удобное время.

Возьмите с собой паспорт и СНИЛС, сотрудники проверят документы и помогут получить подтвержденную учетную запись.

Если вы подтвердили личность в центре регистрации, вы можете заходить в личный кабинет на сайте ФНС [nalog.ru](https://nalog.ru/) по логину и паролю госуслуг, чтобы платить налоги и следить за одобрением налогового вычета. Регистрироваться отдельно не придется.

Мы рекомендуем подтверждать личность именно в центре обслуживания: это самый быстрый и удобный способ. Однако он не подойдет тем, кому важно получить подтвержденный статус не выходя из дома. Если это ваш случай подтвердите личность письмом.

## **Подтвердить личность письмом**

Вам отправят письмо с кодом подтверждения. Обычно оно идет 2-3 недели. Когда вы его получите, нужно будет ввести код из письма на сайте: в личном кабинете или на странице подтверждения личности.

Когда вы введете код, система поймет, что вы — это вы, и откроет доступ ко всем госуслугам на портале.

## **Пользоваться всеми госуслугами**

После подтверждения личности вам будут доступны все услуги на портале. Государство работает над тем, чтобы как можно больше госуслуг было доступно в электронном виде. Наверняка вы знаете, что с помощью портала можно оформить загранпаспорт или оплатить штрафы ГИБДД. Но есть и более редкие услуги, про которые знают немногие. Например, портал помогает получить удостоверение на право управления маломерными судами.

Поэтому, если вы собираетесь обратиться в государственные органы, сначала проверьте, нет ли нужной услуги на сайте [gosuslugi.ru.](https://gosuslugi.ru/) Если есть, вы сэкономите время.